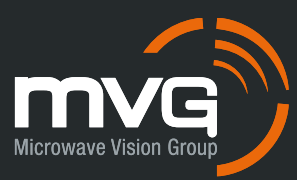

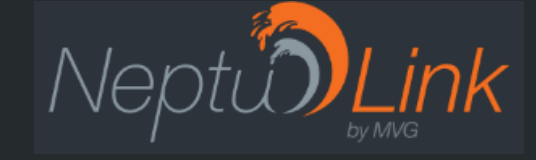

### Mise à jour du logiciel embarqué

Upgrade V2.3.2 vers V2.4

**CONTACT : support-neptulink@mvg-world.com**

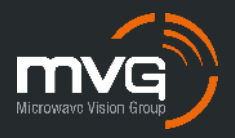

# PROCEDURE

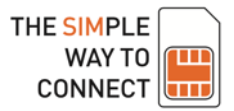

 $\left( +\right)$ Cette procédure explique commet mettre à jour le logiciel embarqué du NeptuLink V2 de la la version 2.3.2 à la version 2.4.

 $\left( +\right)$ Un fichier binaire vous sera fourni par le responsable support.

- $\left( +\right)$ La mise à jour dure moins de 10 minutes.
- $\left( +\right)$ Avant de démarrer, il est recommandé de noter la configuration actuelle du NeptuLink (code PIN de

la carte SIM, APN, nom du point d'accès Wi-Fi, clé d'encryption, ...).

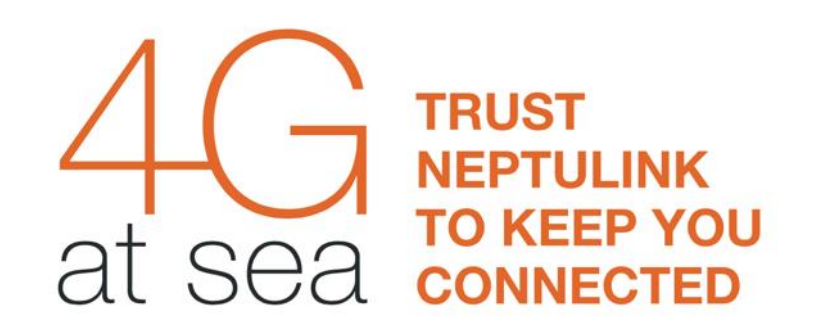

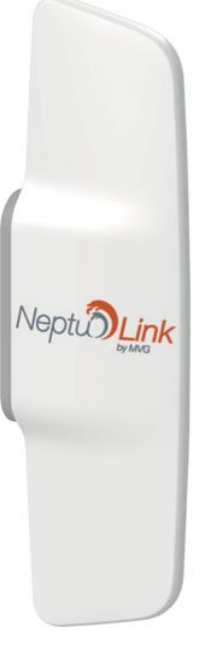

This document is MVG property and should not be used without prior written agreement ©MVG 2022 **2**

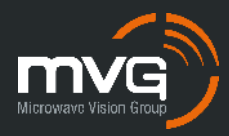

## Interface Neptulink V2.3.2

Accéder à la page web via votre navigateur

- Par défaut : [https://192.168.1.1](https://192.168.1.1/)
- Login & Mot de passe : root / admin29
- Sur la page principale, sélectionner le menu System > Flash Firmware

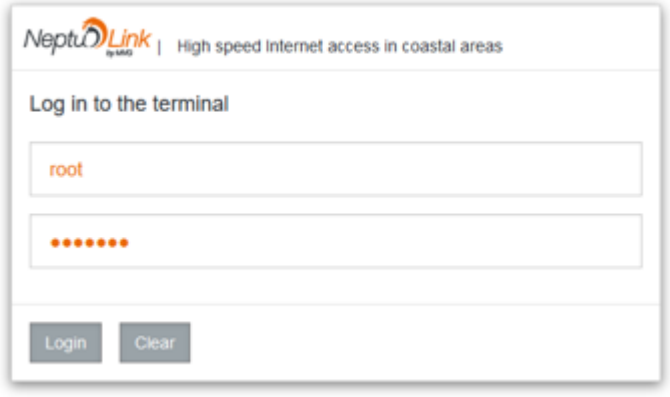

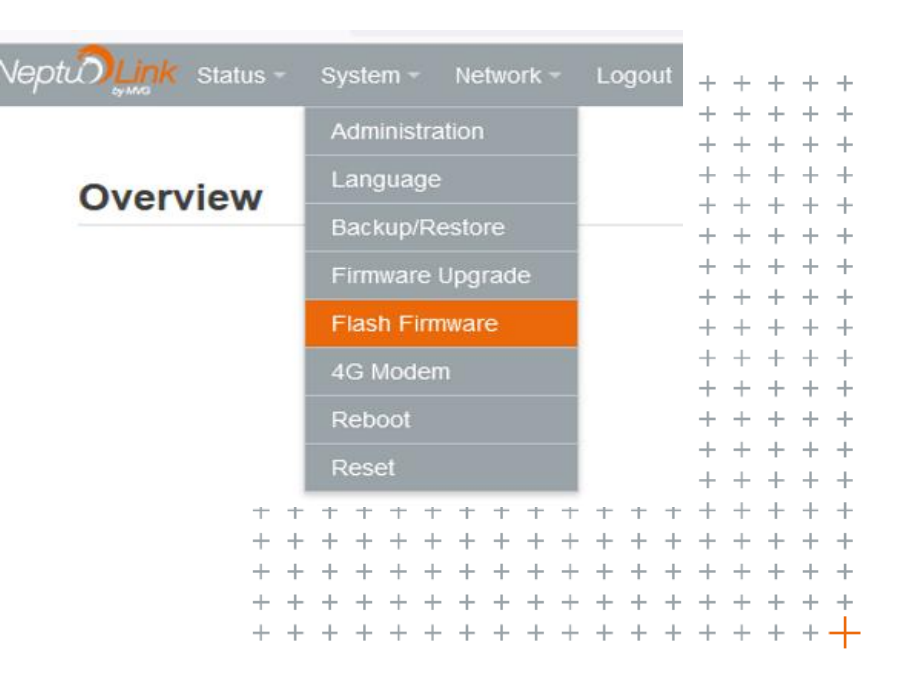

his document is MVG pperty and should not sed without prior written agreement ©MVG 2022 **3**

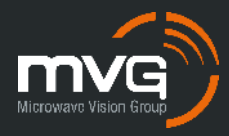

## Interface Neptulink V2.3.2

#### Flash operations

- Décocher la case Keep setting
- Cliquer sur le bouton Parcourir et rechercher le fichier binaire fourni <sup>à</sup>partir de votre explorateur
- Cliquer sur le bouton Flash Firmware

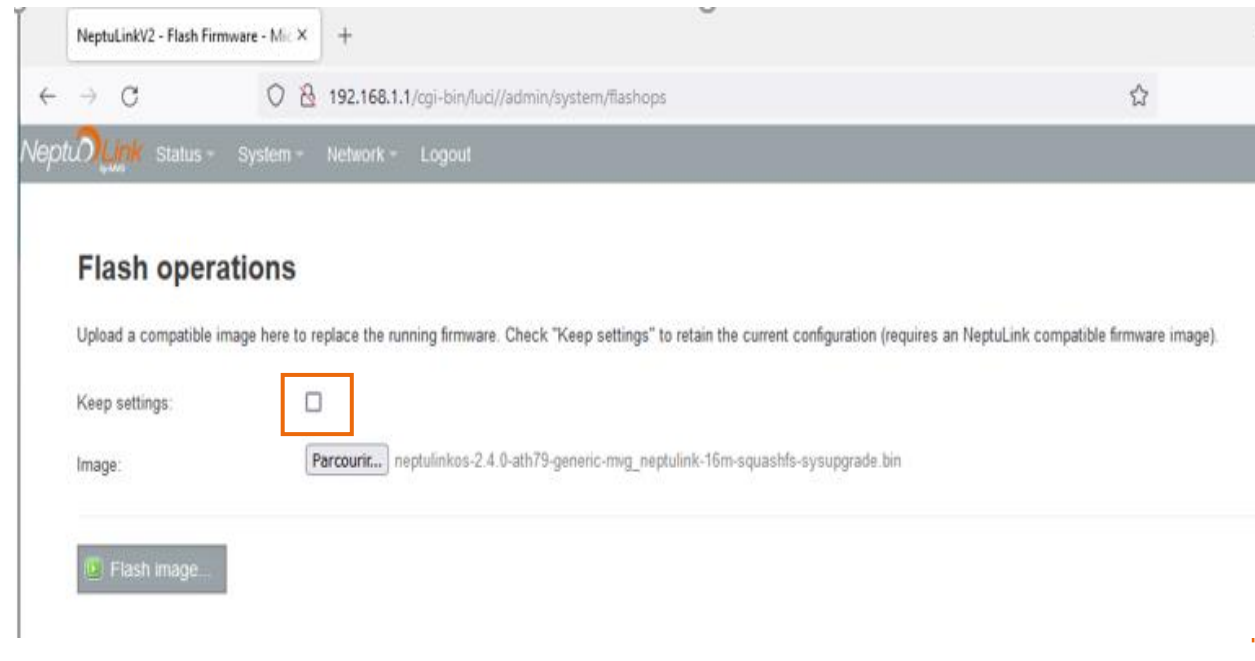

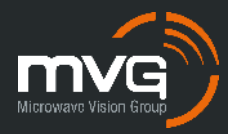

## Interface Neptulink V2.3.2

#### Flash firmware - Verify

- Le terminal vérifie le fichier binaire sélectionné.
- Cliquer sur le bouton Proceed.

leptuDLink status - System - Network - Logout

#### **Flash Firmware - Verify**

The flash image was uploaded. Below is the checksum and file size listed, compare them with the original file to ensure data integrity. Click "Proceed" below to start the flash procedure.

· Checksum: 62612c6bb2ddd9db954d53061b499245 · Size: 10.38 MB (15.75 MB available)

- . Note: Configuration files will be erased.
- Le nouveau logiciel embarqué est mis à jour. SURTOUT NE PAS ETIENDRE LE TERMINAL

System - Flashing...

The system is flashing now. DO NOT POWER OFF THE DEVICE! Wait a few minutes until you try to reconnect. It might be necessary to renew the address of your computer to reach the device again, depending on your settings.

 $\sum_{\gamma_1,\zeta}^{M}$  Waiting for changes to be applied...

• Attendre l'affichage de la page web de la version 2.4

This document is MVG roperty and should not be sed without prior written agreement ©MVG 2022 **5**

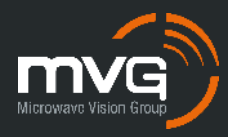

# Interface Neptulink V2.4

### Se connecter à la nouvelle interface simplifiée

• Login & Mot de passe : root / admin29

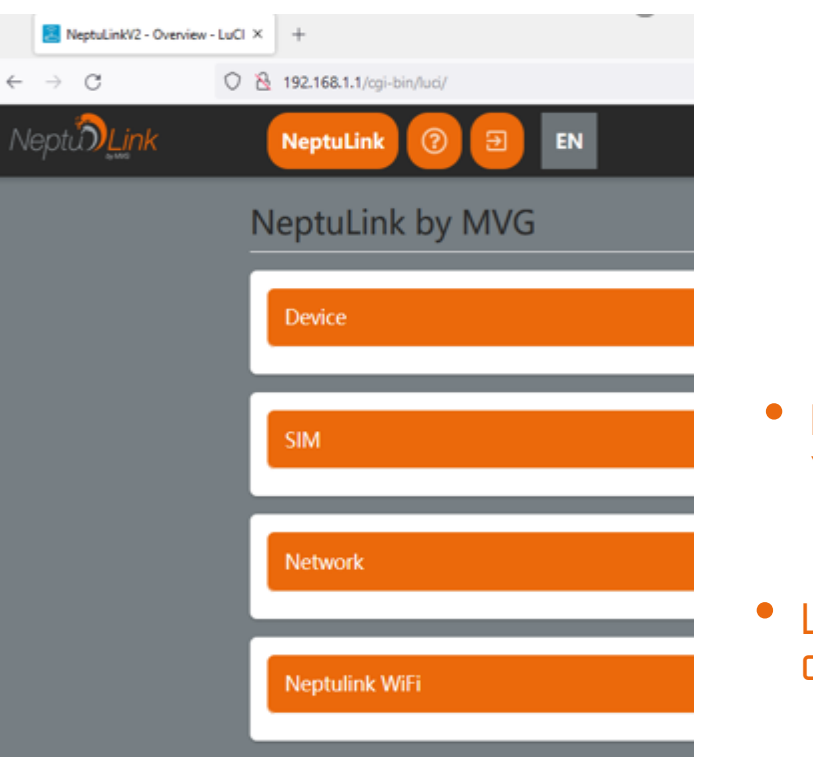

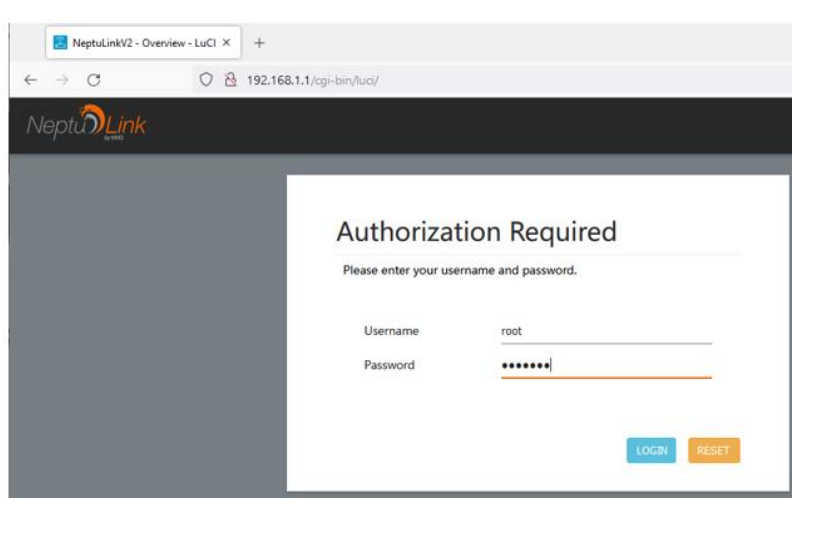

- Le manuel utilisateur est accessible via l'icône  $\odot$
- Les paramètres peuvent être configurés.

This document is MVG roperty and should not be used without prior written agreement ©MVG 2022 **6**

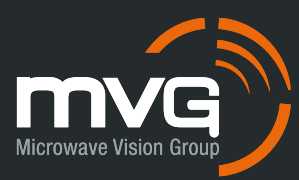

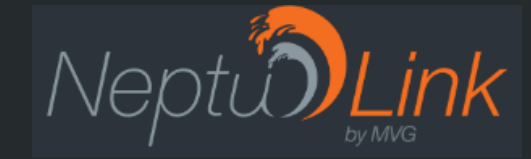

### THANK YOU

**CONTACT** support-neptulink@mvg-world.com